## **DH\_MIDIControlMeister Активированная полная версия Скачать бесплатно**

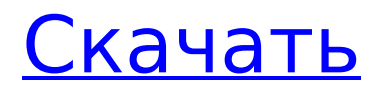

# **DH\_MIDIControlMeister Free**

DH\_MIDIControlMeister Cracked 2022 Latest Version — виртуальный MIDIконтроллер для SynthEdit. Лицензия: Это бесплатное программное обеспечение, распространяемое под лицензией GNU GENERAL PUBLIC LICENSE (GPL) (см. архив с исходным кодом). Поддерживаемые форматы файлов: Виртуальный MIDI-контроллер. Вы можете назначить любой произвольный элемент управления каждому виртуальному элементу управления. Они расположены сверху вниз, так что первый элемент управления находится в верхней части меню. В качестве примера см. пример MIDI Out, показанный в этом демонстрационном видео примерно на 4:00 минуте. Описание: Запускает режим обучения MIDIавтоматизации для текущего активного элемента управления MIDI. Входы: MIDI Control — MIDI-контроллер для обучения. Выходы: Статус - 0 = без изменений Изменяет назначенный номер контроллера MIDI Control (виртуальный), если он есть. Полезно для сопоставления внешнего контроллера, который отправляет разные сообщения при нажатии разных аппаратных кнопок, и пользователь хочет принудительно назначить определенную комбинацию для назначения определенного виртуального контроллера. Пример: // Основная цель этой функции узнать и сохранить номер контроллера MIDI Control. // Из 4 элементов управления в экземпляре SE MIDI Automation эта функция вызывается только для первого. // Это событие не вызывается повторно, но вы можете сделать это, если хотите. // Если это ползунок или свободно плавающая кнопка без назначенного номера контроллера, // тогда значение по умолчанию будет 0.0. // // Это созданный VST MIDIконтроллер. Он связан с MIDI-выходом MIDI-автоматизации, // и на вход MIDI-контроллера MIDI In. Он имеет номер контроллера по умолчанию 5.0. // Это означает, что когда нет подключенных внешних контроллеров, вы можете использовать этот элемент управления // для управления параметрами MIDI-эффекта, используя тот же номер MIDI-контроллера 5.0. // Это означает, что этот элемент управления находится под контролем SE, а не ваш. // Когда вы создаете новый или изменяете существующий VST, ему присваивается контрольный номер по умолчанию // к этой функции. // Вы можете указать другой номер контроллера, используя второй параметр. // // Примечание. Если вы хотите назначить контроллеры этому элементу управления, вам НЕ нужно назначать // контроллеры этой функции. Просто используйте разные номера контроллеров. Вы можете даже

### **DH\_MIDIControlMeister Crack +**

============ Модуль, который позволяет назначать внешние MIDIконтроллеры на MIDI-Automated элементы управления модуля SynthEdit SE. Это очень похоже на поддержку MIDI-автоматизации во многих DAW (Ableton Live, Cubase, Reaper), но полностью переработано для SynthEdit. Некоторые функции (для модуля B): ============== Сбросить все — очищает и возвращает все «заученные» назначения контроллера к значениям по умолчанию. Change Instance — изменяет экземпляр модуля (устанавливается на 0, чтобы очистить). Изменить ID — изменяет ID на модуле (для работы требуется новое имя). Изменить экземпляр и идентификатор — изменяет экземпляр и идентификатор модуля (для работы требуется новое имя). Change Instance, ID, Disable — то же, что и Change ID, но также отключает модуль. Change ID, Disable, Save — то же, что и Change Instance, но также сохраняет текущие назначения ID/Instance в файл на диске. Кнопка «Сохранить» также активирует модуль А для режима обучения. Learn — включает режим обучения «B» для данного идентификатора (должно использоваться одно и то же имя для модулей A и B). Learn And Save — то же, что и Learn, но также сохраняет «выученные» назначения контроллера на диск. Остановить обучение — отключает режим обучения (обучение прекращается, если только вы снова не активируете обучение вручную). Изменить экземпляр и идентификатор — изменяет экземпляр и идентификатор модуля, чтобы они соответствовали тому, который используется в модуле «Обучение». Для этого требуется новое имя для модулей A и B (по умолчанию одно и то же имя для A и B, но его можно изменить с помощью Change ID/Instance). Изменить экземпляр и идентификатор и включить — то же, что и изменить идентификатор, но также включает модуль «B». Включить - включает модуль для просмотра. Если вы используете опции Change Instance/ID/Disable, они также устанавливаются после этой команды. Экземпляр — определяемое пользователем расширение для идентификации уникальных пар модулей A/B. Настройте элементы управления и сделайте их доступными: ================= Хороший способ сделать элемент управления гибким для работы с функциональностью MIDI Learn — назначить его «Экземпляр = 0» в модуле «А», но затем создать элемент управления «Настроить» и 1/4 (или что-то еще) уровня. сигнал и установите для него значение «Экземпляр = 0». Затем SE MIDI Automator распознает сообщения контроллера MIDI Learn, как если бы они исходили от основного синтезатора, и они будут пропущены через 1709e42c4c

## DH MIDIControlMeister Crack + Torrent

Этот модуль SynthEdit добавляет возможность «обучения MIDI» в SE MIDI Automation. Предоставляет пользователям возможность назначать внешние MIDI-контроллеры по своему выбору для автоматических MIDIконтроллеров ваших творений SE за 3 простых шага: - Нажмите кнопку «Узнать». - Переместите или нажмите ползунок, ручку или кнопку на синтезаторе или эффекте - Переместите или щелкните элемент управления на своем MIDI-контроллере. Модули «А» и «В» работают в тандеме друг с другом и должны использоваться вместе с MIDI Automator от SE. Дополнительную информацию о том, как использовать поддержку MIDI-автоматизации SE, см. в разделе справки SE «Работа с SynthEdit > MIDI-автоматизация». Нажатие кнопки «Обучение» переводит модуль «В» в режим обучения. В этом режиме он «слушает» сообщения MIDIконтроллера, поступающие из 2 источников: - Внешние контроллеры, через порт MIDI In - SE управляет через MIDI-выход MIDI Automator. Чтобы это работало, вы должны сначала назначить разные номера контроллеров для каждого элемента управления, который вы хотите автоматизировать, чтобы каждый из них отправлял (и получал) сообщения с уникальным СС#. Когда он обнаруживает, что оба источника изменились, модуль «В» сохраняет последние измененные номера MIDI-контроллеров обоих в таблице, связывая один из внешнего контроллера с одним из элемента управления SE. Таблица находится в общей области памяти, которая используется обоими модулями и идентифицируется общим идентификатором. Затем, в обычном режиме, когда сообщения поступают от внешних контроллеров, модуль «А» использует эту таблицу для замены любых «выученных» номеров контроллеров на номера контроллеров в сообщениях перед передачей их в SE MIDI Automator. Таблица сохраняется в небольшой файл на диске, когда модуль «В» выключается, и перезагружается при следующем запуске, чтобы запомнить «выученные» назначения. Файл называется MIDIControllers.txt и хранится в папке, названной в честь общего идентификатора, и находится внутри той же папки, которую VST использует для своих модулей .sep/.sem. Входы (оба модуля А и В): MIDI In — входящий MIDI-сигнал от внешнего источника. ID — идентификатор. используемый для связи модуля «А» с модулем «В» (обязательно должен быть идентичен для пары A/B -

#### **What's New In?**

Версия 9.1 18.10.15: Повышена надежность. Версия 9.2 27.01.16: Убрана задержка запуска. Выдержка из справки: Понимает и запоминает назначение внешних MIDI-контроллеров на MIDI-Automated элементы управления ваших творений SE. Нажатие кнопки «Обучение» переводит модуль «В» в режим обучения. В этом режиме он «слушает» сообщения MIDI-контроллера, поступающие из 2 источников: - Внешние контроллеры, через порт MIDI In - SE управляет через MIDI-выход MIDI Automator. Если оба источника изменились, модуль «B» сохраняет последние измененные номера MIDI-контроллеров в таблице, связывая номер внешнего контроллера с номером контроллера SE. Таблица находится в общей области памяти, которая используется обоими модулями и идентифицируется общим идентификатором. Затем, в обычном режиме, когда сообщения поступают от внешних контроллеров, модуль «А» использует эту таблицу для замены любых «выученных» номеров контроллеров на номера контроллеров в сообщениях перед передачей их в SE MIDI Automator. Таблица сохраняется в небольшой файл на диске, когда модуль «B» выключается, и перезагружается при следующем запуске, чтобы запомнить «выученные» назначения. Файл называется MIDIControllers.txt и хранится в папке, названной в честь общего идентификатора, и находится внутри той же папки, которую VST использует для своих модулей .sep/.sem. Входы: MIDI In — входящий MIDIсигнал от внешнего источника. ID — идентификатор, используемый для связи модуля «A» с модулем «B» (обязательный — должен быть идентичен для пары A/B — рекомендуемый выбор — имя синтезатора и/или 4-значный VST-идентификатор) Экземпляр — число от 0 до 99, которое можно дополнительно использовать для уникальной идентификации, если вы хотите, чтобы несколько экземпляров вашего VST имели свои собственные (отдельные) сопоставления контроллеров. Он используется как расширение идентификатора. Обычно вы можете просто оставить его равным 0. Должно быть таким же для пары A/B. (только модуль B): MIDI Automator In — подключение к MIDI-выходу SE MIDI Automator. Обучение - 1-й триггер запускает режим обучения. Второй триггер в режиме обучения отменяет режим обучения. Триггеры на изменение

# **System Requirements:**

ПК под управлением Windows 10 Домашняя или Windows 10 Pro Должен иметь ПК с доступом в Интернет и без последних крупных обновлений оборудования или программного обеспечения. Установлена и запущена последняя версия распространяемого пакета Microsoft Visual C++ для Visual Studio 2015 (повторное распространение C++) Использование видеокарты, поддерживающей Open GL версии 3.3 или более поздней. Достаточно места на жестком диске для установки и запуска игры Должна быть установлена среда выполнения DirectX 9.0. Примечание. Все компьютеры с OpenGL 3.2 или более ранней версии или OpenGL 3.

Related links: